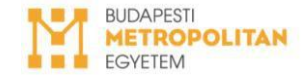

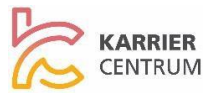

## **ÚTMUTATÓ AZ EGYÜTTMŰKÖDÉSI MEGÁLLAPODÁS BEADÁSÁHOZ**

**1. NEPTUN/Ügyintézés/Kérvények/Kitölthető kérvények/Együttműködési megállapodás** kérvényre kattintva, töltsd ki az űrlapot.

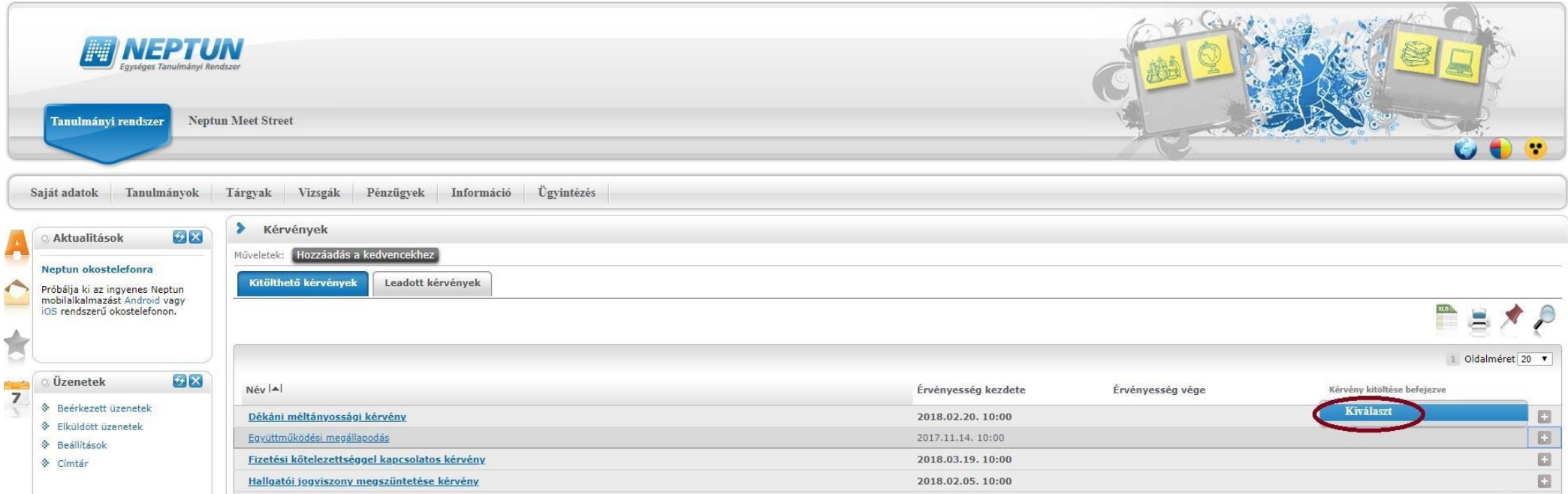

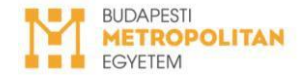

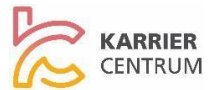

## **2.** A kérvény kitöltését a **Következő** gombbal érvényesítsd. **MŰVÉSZ képzés esetén az** *Időtartama összesen***-t kérjük óraszámban megadni!**

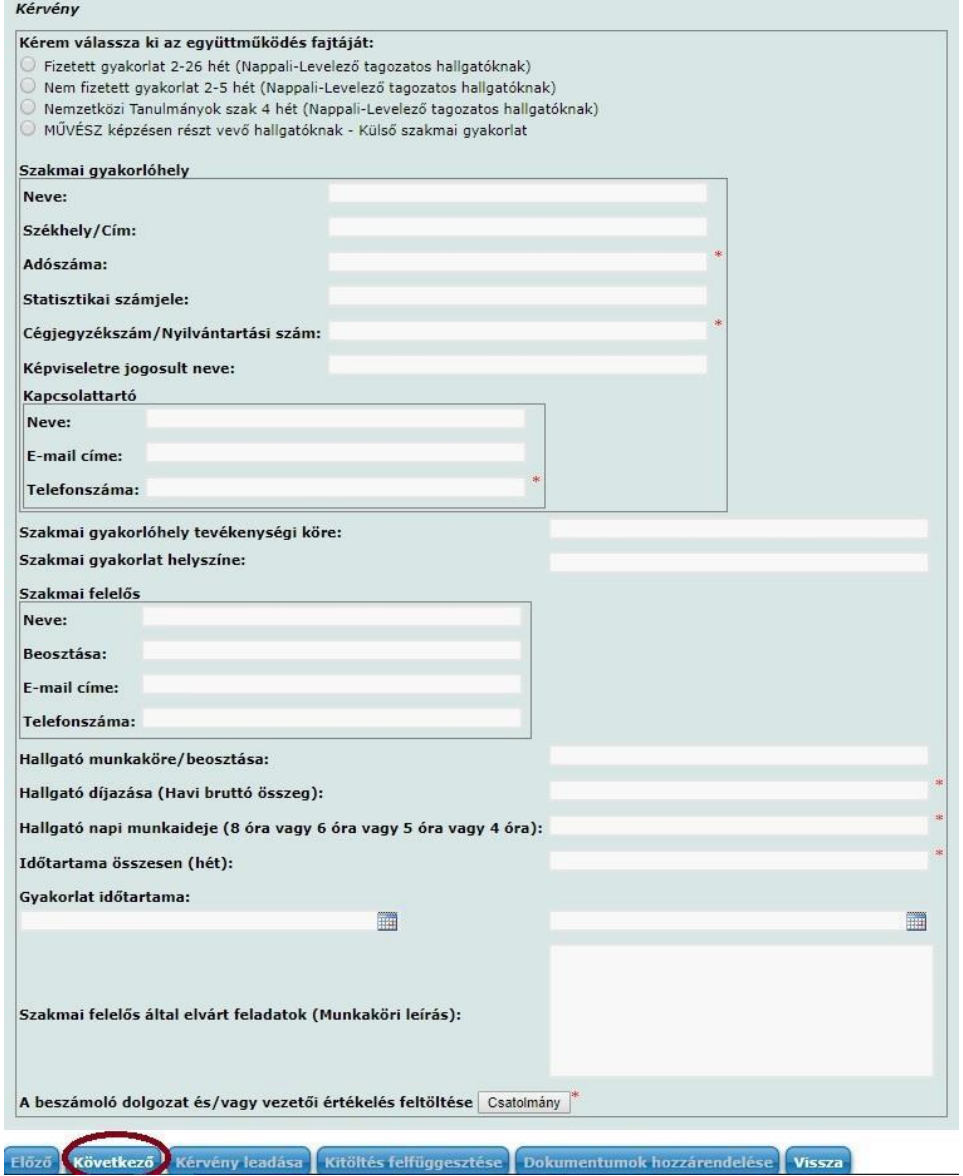

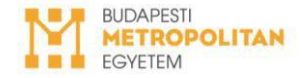

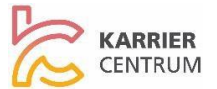

**3.** Az adatok ellenőrzését követően a **Kérvény leadása**-ra kattintva nyújtsd be az űrlapot.

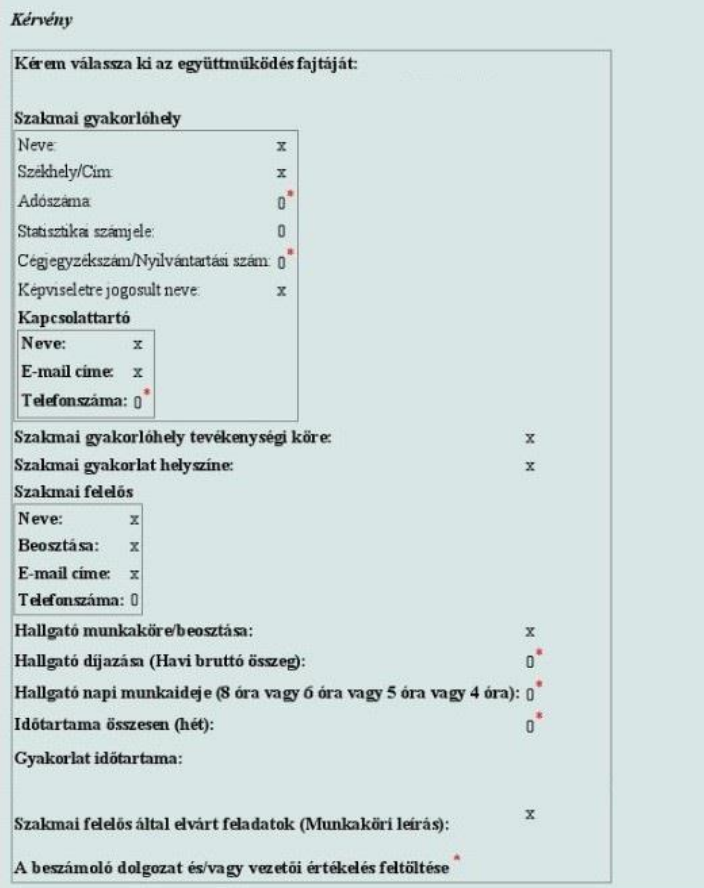

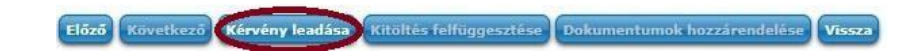

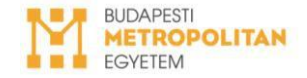

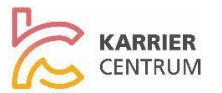

- □ Az elfogadás után az ügyintéző a NEPTUN-ban visszaküldi a kérvényt "Javításra", hogy a szakmai gyakorlat befejeztével a **Szakmai Gyakorlat Vezetői Értékelés kitöltésének igazolását ezen a felületen töltsd fel a megadott határidőig**.
- Kommunikáció, Üzlet, Turizmus szakos hallgatók a **Beszámoló Dolgozatot is ezen a felületen töltik fel a megadott határidőig. Kérjük, hogy a Szakmai**   $\Box$ **gyakorlat vezetői értékelés és a Beszámoló dolgozat dokumentumait EGYSZERRE töltsd fel a Neptun rendszerbe!**